**I10971 Prima edizione Aprile 2016**

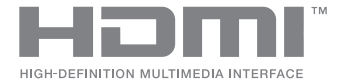

# **ASUS ZenBeam IN SEARCH OF** INCREDIBLE

## Manuale utente (e-Manual)

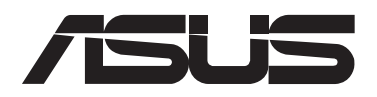

#### **INFORMAZIONI SUL COPYRIGHT**

Nessuna parte di questo manuale, compresi i prodotti e i software in esso descritti, può essere riprodotta, trasmessa, trascritta, archiviata in un sistema di recupero o tradotta in alcuna lingua, in alcuna forma e in alcun modo, fatta eccezione per la documentazione conservata dall'acquirente a scopi di backup, senza l'espressa autorizzazione scritta di ASUSTeK COMPUTER INC. ("ASUS").

ASUS FORNISCE QUESTO MANUALE "COSÌ COM'È" SENZA GARANZIA DI ALCUN TIPO, ESPLICITA O IMPLICITA, INCLUDENDO SENZA LIMITAZIONI LE GARANZIE O CONDIZIONI IMPLICITE DI COMMERCIABILITÀ O IDONEITÀ AD UN PARTICOLARE SCOPO. IN NESSUN CASO ASUS, I SUOI DIRIGENTI, FUNZIONARI, IMPIEGATI O DISTRIBUTORI SONO RESPONSABILI PER QUALSIASI DANNO INDIRETTO, PARTICOLARE, ACCIDENTALE O CONSEGUENTE (COMPRESI DANNI DERIVANTI DA PERDITA DI PROFITTO, PERDITA DI CONTRATTI, PERDITA D'USO O DI DATI, INTERRUZIONE DELL'ATTIVITÀ E SIMILI), ANCHE SE ASUS È STATA AVVISATA DELLA POSSIBILITÀ CHE TALI DANNI SI POSSANO VERIFICARE IN SEGUITO A QUALSIASI DIFETTO O ERRORE NEL PRESENTE MANUALE O NEL PRODOTTO.

I prodotti e nomi delle aziende che compaiono in questo manuale possono essere marchi registrati o diritti d'autore delle rispettive aziende, o meno, e sono usati a solo scopo identificativo o illustrativo, a beneficio dell'utente, senza alcuna intenzione di violazione dei diritti di alcun soggetto.

LE SPECIFICHE E LE INFORMAZIONI CONTENUTE IN QUESTO MANUALE SONO FORNITE A SOLO USO INFORMATIVO E SONO SOGGETTE A CAMBIAMENTI IN QUALSIASI MOMENTO, SENZA PREAVVISO, E NON POSSONO ESSERE INTERPRETATE COME UN IMPEGNO DA PARTE DI ASUS. ASUS NON SI ASSUME ALCUNA RESPONSABILITÀ E NON SI FA CARICO DI ALCUN ERRORE O INESATTEZZA CHE POSSA COMPARIRE IN QUESTO MANUALE COMPRESI I PRODOTTI E I SOFTWARE DESCRITTI AL SUO INTERNO. Copyright © 2016 ASUSTeK Computer, Inc. Tutti i diritti riservati.

#### **CONDIZIONI E LIMITI DI COPERTURA DELLA GARANZIA SUL PRODOTTO**

Le condizioni di garanzia variano a seconda del tipo di prodotto e sono specificatamente indicate nel Certificato di Garanzia allegato a cui si fa espresso rinvio. Inoltre la garanzia stessa non è valida in caso di danni o difetti dovuti ai seguenti fattori: (a) uso non idoneo, funzionamento o manutenzione impropri inclusi (senza limitazioni) e l'utilizzo del prodotto con una finalità diversa da quella conforme alle istruzioni fornite da ASUSTeK COMPUTER INC. in merito all'idoneità di utilizzo e alla manutenzione; (b) installazione o utilizzo del prodotto in modo non conforme agli standard tecnici o di sicurezza vigenti nell'Area Economica Europea e in Svizzera; (c) collegamento a rete di alimentazione con tensione non corretta; (d) utilizzo del prodotto con accessori di terzi, prodotti o dispositivi ausiliari o periferiche; (e) tentativo di riparazione effettuato da una qualunque terza parte diversa dai centri di assistenza ASUSTeK COMPUTER INC. autorizzati; (f) incidenti, fulmini, acqua, incendio o qualsiasi altra causa il cui controllo non dipenda da ASUSTeK COMPUTER INC.; (g) abuso, negligenza o uso commerciale.

La Garanzia non è valida per l'assistenza tecnica o il supporto per l'utilizzo del Prodotto in merito all'utilizzo dell'hardware o del software. L'assistenza e il supporto disponibili (se previsti) nonchè le spese e gli altri termini relativi all'assistenza e al supporto (se previsti) verranno specificati nella documentazione destinata al cliente fornita a corredo del prodotto.

È responsabilità dell'utente, prima ancora di richiedere l'assistenza, effettuare il backup dei contenuti presenti sul Prodotto, inclusi i dati archiviati o il software installato. ASUSTeK COMPUTER INC. non è in alcun modo responsabile per qualsiasi danno, perdita di programmi, dati o altre informazioni archiviate su qualsiasi supporto o parte

del prodotto per il quale viene richiesta l'assistenza; ASUSTeK COMPUTER INC. non è in alcun modo responsabile delle conseguenze di tali danni o perdite, incluse quelle di attività, in caso di malfunzionamento di sistema, errori di programmi o perdite di dati. È responsabilità dell'utente, prima ancora di richiedere l'assistenza, eliminare eventuali funzioni, componenti, opzioni, modifiche e allegati non coperti dalla Garanzia prima di far pervenire il prodotto a un centro servizi ASUSTeK COMPUTER INC. ASUSTeK COMPUTER INC. non è in alcun modo responsabile di qualsiasi perdita o danno ai componenti sopra descritti.

ASUSTeK COMPUTER INC. non è in alcun modo responsabile di eliminazioni, modifiche o alterazioni ai contenuti presenti sul Prodotto compresi eventuali dati o applicazioni prodottesi durante le procedure di riparazione del Prodotto stesso. Il Prodotto verrà restituito all'utente con la configurazione originale di vendita, in base alle disponibilità di software a magazzino.

#### **LIMITAZIONE DI RESPONSABILITÀ**

Potrebbero verificarsi circostanze per le quali, a causa di difetti di componenti ASUS, o per altre ragioni, abbiate diritto a richiedere un risarcimento danni ad ASUS. In ciascuna di queste circostanze, a prescindere dai motivi per i quali si ha diritto al risarcimento danni, ASUS è responsabile per i danni alle persone (incluso il decesso), danni al patrimonio o alla proprietà privata; o qualsiasi altro danno reale e diretto risultante da omissione o mancata osservazione degli obblighi di legge previsti in questo Certificato di Garanzia, fino al prezzo contrattuale elencato per ogni prodotto e non oltre. ASUS sarà solo responsabile o indennizzerà per perdite, danni o reclami su base contrattuale, extracontrattuale o di infrazione ai sensi del presente Certificato di Garanzia.

Questo limite si applica anche ai fornitori e rivenditori ASUS. Questo è il limite massimo per il quale ASUS, i suoi fornitori e il vostro rivenditore sono responsabili collettivamente.

IN NESSUN CASO ASUS È RESPONSABILE DI QUANTO SEGUE: (1) RICHIESTE DI TERZI PER DANNI DA VOI CAUSATI; (2) PERDITA O DANNEGGIAMENTO DEI VOSTRI DATI O DOCUMENTI O (3) QUALSIASI DANNO INDIRETTO, PARTICOLARE, ACCIDENTALE O CONSEGUENTE (COMPRESI DANNI DERIVANTI DA PERDITA DI PROFITTO, PERDITA DI CONTRATTI, PERDITA D'USO O DI DATI, INTERRUZIONE DELL' ATTIVITÀ E SIMILI) ANCHE SE ASUS, I SUOI DISTRIBUTORI E I VOSTRI RIVENDITORI SONO CONSAPEVOLI DELLA POSSIBILITÀ CHE TALI DANNI SI POSSANO VERIFICARE.

#### **LICENZA SOFTWARE**

I prodotti ASUS possono essere corredati da software, secondo la tipologia del prodotto. I software, abbinati ai prodotti, sono in versione "OEM": il software OEM viene concesso in licenza all'utente finale come parte integrante del prodotto; ciò significa che non può essere trasferito ad altri sistemi hardware e che, in caso di rottura, di furto o in ogni altra situazione che lo renda inutilizzabile anche la possibilità di utilizzare il prodotto OEM viene compromessa. Chiunque acquisti, unitamente al prodotto, un software OEM è tenuto ad osservare i termini e le condizioni del contratto di licenza, denominato"EULA" (End User Licence Agreement), tra il proprietario del software e l'utente finale e visualizzato a video durante l'installazione del software stesso. Si avvisa che l'accettazione da parte dell'utente delle condizioni dell'EULA ha luogo al momento dell'installazione del software stesso.

#### **ASSISTENZA E SUPPORTO**

Visitate il nostro sito all'indirizzo: **http://www.asus.com/it/support**

## **Indice**

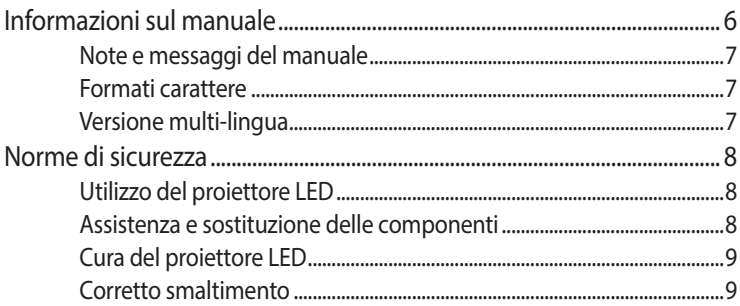

### Capitolo 1: Conoscete il vostro proiettore LED

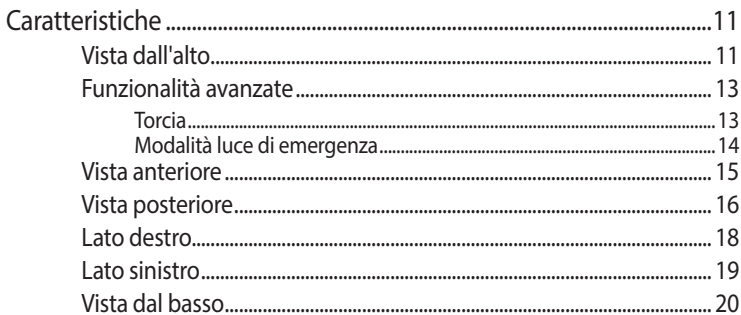

### **Capitolo 2: Installazione**

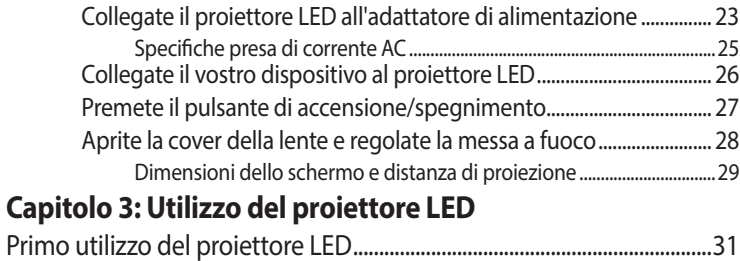

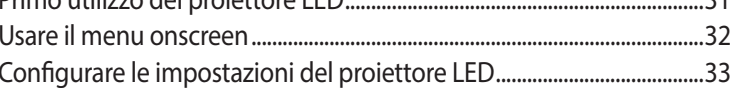

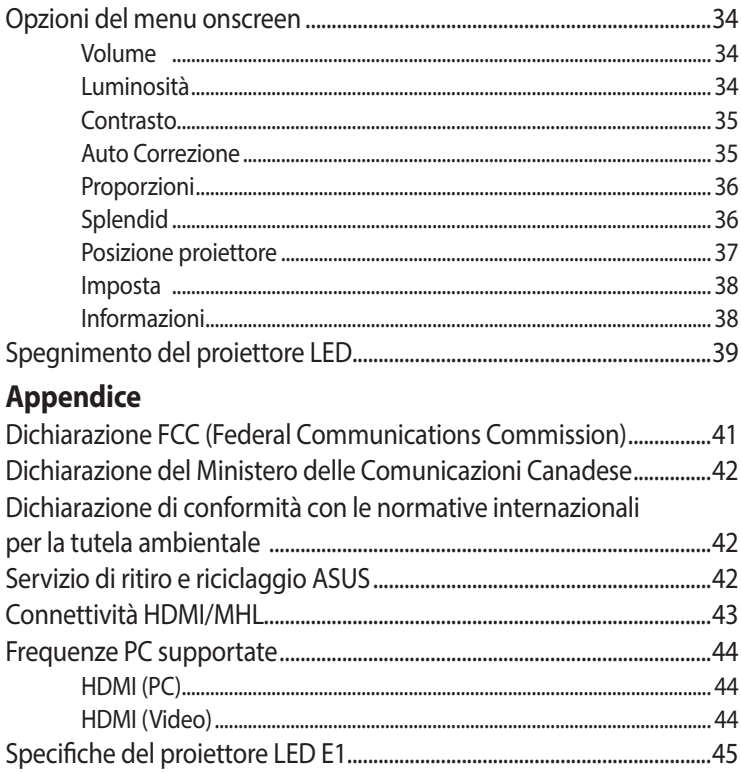

## <span id="page-5-0"></span>**Informazioni sul manuale**

Questo manuale descrive le caratteristiche hardware e software del vostro proiettore LED e le organizza nei seguenti capitoli:

#### **Capitolo 1: Conoscete il vostro proiettore LED**

Questo capitolo descrive le caratteristiche del proiettore LED e del telecomando in dotazione.

#### **Capitolo 2: Installazione**

Questo capitolo spiega come installare il proiettore LED e come collegare i vari dispositivi di input.

#### **Capitolo 3: Utilizzo del proiettore LED**

Questo capitolo descrive il funzionamento dei pulsanti del pannello di controllo del proiettore LED, e le loro modalità di utilizzo, per accedere alle funzioni del proiettore LED.

#### **Appendice**

Comunicazioni e informazioni sulla sicurezza per il vostro proiettore LED.

## <span id="page-6-0"></span>**Note e messaggi del manuale**

Per evidenziare le informazioni chiave contenute nel manuale alcuni messaggi sono presentati nelle forme seguenti:

**IMPORTANTE!** Messaggio contenente informazioni importanti per il completamento di un'operazione.

**NOTA:** Messaggio contenente informazioni aggiuntive e suggerimenti per completare un'operazione.

**ATTENZIONE!** Messaggio contenente le indicazioni da seguire per garantire la sicurezza di determinate operazioni onde evitare danni ai dati e alle componenti del vostro proiettore LED.

## **Formati carattere**

- **Grassetto** = Indica il menu o l'oggetto da selezionare.
- *Corsivo* = Indica le sezioni alle quali potete fare riferimento in questo manuale.

## **Versione multi-lingua**

Scaricate le versioni in altre lingue di questo e-Manual dal sito web: http:// www.asus.com/it/support

## <span id="page-7-0"></span>**Norme di sicurezza Utilizzo del proiettore LED**

- Fate riferimento al manuale e prendete nota delle istruzioni di sicurezza prima di usare il vostro proiettore LED.
- • Seguite con attenzione le note e gli avvisi di questo manuale.
- NON collocate il vostro proiettore LED su superfici irregolari o instabili.
- NON usate il proiettore LED in ambienti con molto fumo. I residui di fumo possono causare il deposito di parti minuscole che possono danneggiare il proiettore LED o peggiorarne le prestazioni.
- • NON utilizzate cavi di alimentazione, accessori o periferiche danneggiate con il vostro proiettore LED.
- • Tenete le parti di plastica del proiettore LED lontano dalla portata dei bambini.
- NON posizionate oggetti di alcun tipo nei pressi delle prese d'aria del proiettore LED. Potrebbe verificarsi un surriscaldamento eccessivo all'interno, la qualità dell'immagine potrebbe peggiorare e il proiettore potrebbe danneggiarsi.
- Assicuratevi che la vostra fornitura elettrica disponga di un voltaggio conforme alle specifiche del proiettore LED.

## **Assistenza e sostituzione delle componenti**

- NON disassemblate il proiettore LED e non provate a fornirvi assistenza da soli. Contattate il centro assistenza ASUS per ricevere assistenza.
- • Rischio di esplosione se la batteria è sostituita con una di un altro tipo non compatibile. Smaltite le batterie usate attenendovi alle istruzioni di sicurezza e contattate il centro servizi ASUS della vostra zona per ricevere assistenza.
- Quando sostituite parti del proiettore LED acquistate solamente ricambi autorizzati ASUS e contattate il centro assistenza locale per maggiori informazioni.

## <span id="page-8-0"></span>**Cura del proiettore LED**

- Prima di pulire il projettore LED spegnetelo e scollegate il cavo di alimentazione dalla presa di corrente.
- Per la pulizia del proiettore LED usate un panno pulito, morbido, inumidito con acqua o con una soluzione di acqua e detergente neutro. Asciugate con un panno asciutto e morbido.
- Assicuratevi che la lente sia fredda prima di pulirla. Pulite delicatamente la lente con carta apposita per le lenti. NON toccate la lente con le vostre mani.
- NON usate liquidi o detergenti spray, benzina o solventi sul vostro proiettore LED.
- Non usate mai questo proiettore LED dopo averlo spostato da un luogo freddo. I bruschi cambiamenti di temperatura possono causare condensa sulla lente o nelle parti interne. Per evitare questo usate il proiettore due (2) ore dopo il cambio di temperatura.

## **Corretto smaltimento**

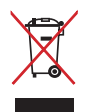

NON buttate il vostro proiettore LED nei bidoni dei rifiuti municipali. Questo prodotto è stato concepito per permettere il riutilizzo di alcune parti e il riciclaggio di altre. Il simbolo X sul bidone dei rifiuti indica che il prodotto (elettrico, elettronico, batterie contenenti mercurio) non deve essere buttato nei bidoni dei rifiuti municipali. Controllate le normative locali vigenti per il corretto smaltimento dei prodotti elettronici.

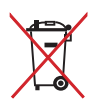

NON BUTTATE la batteria nei bidoni dei rifiuti municipali. Il simbolo X sul bidone dei rifiuti indica che la batteria non deve essere buttata nei bidoni dei rifiuti municipali.

# <span id="page-9-0"></span>*Capitolo 1: Conoscete il vostro proiettore LED*

## <span id="page-10-0"></span>**Caratteristiche Vista dall'alto**

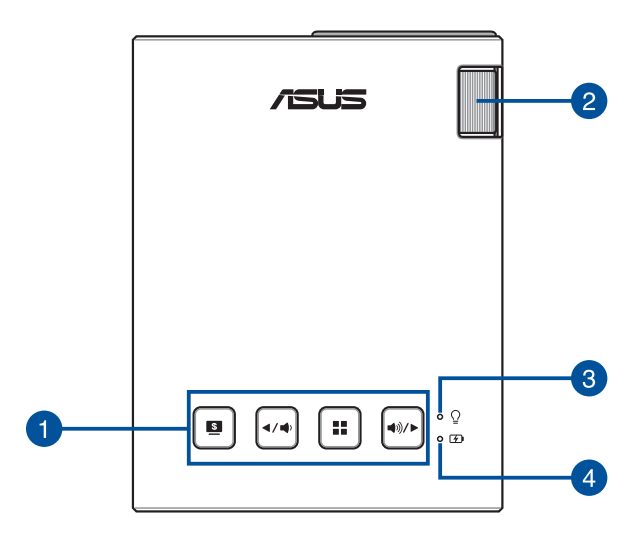

#### **Pulsanti pannello di controllo**

I pulsanti del pannello di controllo vi permettono di navigare nel menu onscreen. Ciascuno di essi corrisponde ad una specifica funzione del proiettore LED come indicato di seguito.

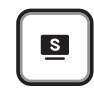

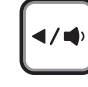

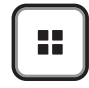

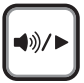

Splendid/Esci Sinistra/Volume - Menu/OK Destra/

Volume +

**NOTA:** Per maggiori informazioni in merito all'uso dei pulsanti del pannello di controllo per configurare le impostazioni fate riferimento al *Capitolo 3: Utilizzo del proiettore LED*.

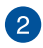

#### **Anello per la messa a fuoco**

Questo anello permette di regolare la messa a fuoco dell'immagine del vostro proiettore LED.

#### **Indicatore di alimentazione e stato della batteria**

Questo indicatore LED mostra gli stati di alimentazione e batteria nei seguenti modi:

- Si accende all'accensione del proiettore LED.
- Si colora di verde, o rosso, a seconda della carica residua della batteria.

Per ulteriori dettagli su questo indicatore LED consultate la seguente tabella:

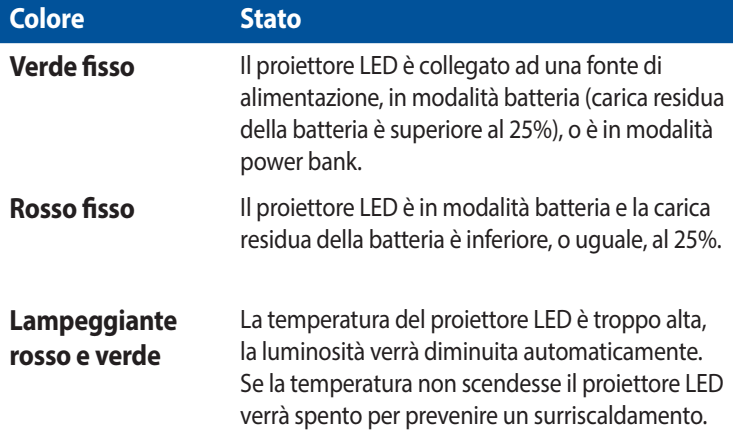

#### **A** Indicatore di carica della batteria

Questo indicatore LED si accende quando il proiettore LED è collegato ad una fonte di alimentazione tramite l'adattatore.

**IMPORTANTE!** Usate solamente l'alimentatore in dotazione per caricare la batteria o fornire alimentazione al vostro proiettore LED.

## <span id="page-12-0"></span>**Funzionalità avanzate**

Il vostro proiettore LED ha, inoltre, funzionalità autonome che possono essere attivate con la pressione del pulsante **Splendido/Esci** quando il proiettore LED è in modalità batteria.

#### **NOTA:**

- Queste funzioni sono disponibili quando al proiettore LED non è collegato un cavo di alimentazione o non riceve alcun segnale.
- • Per disattivare, o scegliere tra torcia e luce di emergenza, premete ripetutamente il pulsante **Splendido/Esci**.

**IMPORTANTE!** Prima di usare queste funzioni assicuratevi che la batteria del proiettore LED sia carica e che il proiettore LED possa entrare in modalità batteria. La durata della batteria dipende dall'utilizzo del dispositivo.

#### **Torcia**

Il proiettore LED emette una luce bianca costante.

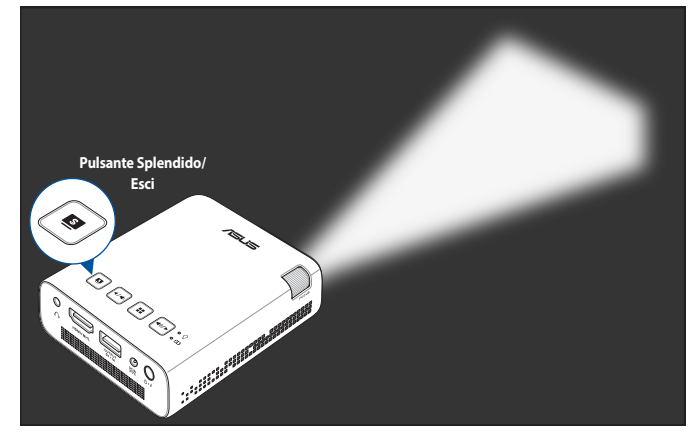

Per usare il proiettore LED come torcia:

1. Scollegate tutte le periferiche dal proiettore LED e premete il tasto di alimentazione per accenderlo.

- <span id="page-13-0"></span>2. Aprite la cover della lente del proiettore LED.
- 3. Premete  $\boxed{\bullet}$  sul pannello di controllo del proiettore LED per mostrare il messaggio **NO SIGNAL**.
- 4. Premete  $\lceil \frac{1}{2} \rceil$  ripetutamente fino a quando il proiettore LED emette una luce bianca costante.

#### **Modalità luce di emergenza**

Il proiettore LED emette una luce bianca intermittente.

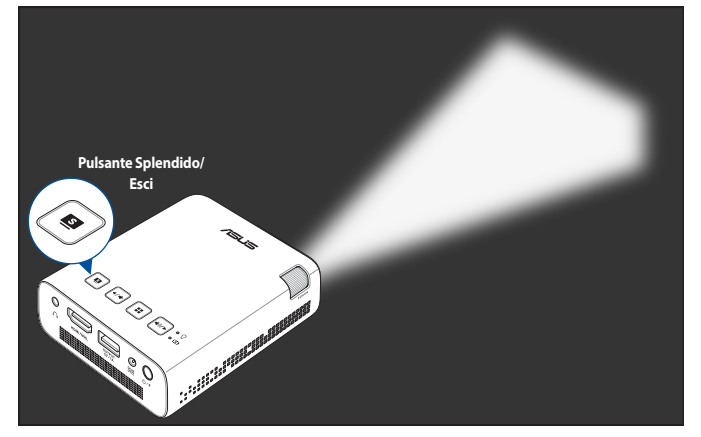

Per usare il proiettore LED come luce di emergenza:

- 1. Scollegate tutte le periferiche dal proiettore LED e premete il tasto di alimentazione per accenderlo.
- 2. Aprite la cover della lente del proiettore LED.
- 3. Premete  $\left[\blacksquare\right]$  sul pannello di controllo del proiettore LED per mostrare il messaggio **NO SIGNAL**.
- 4. Premete  $\boxed{\bullet}$  ripetutamente fino a quando il proiettore LED emette una luce bianca intermittente.

### <span id="page-14-0"></span>**Vista anteriore**

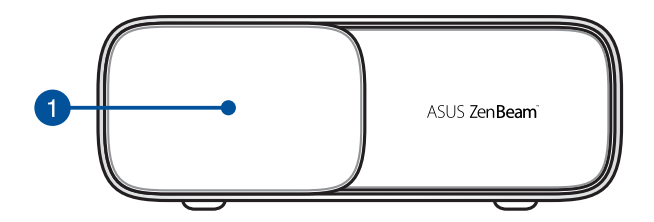

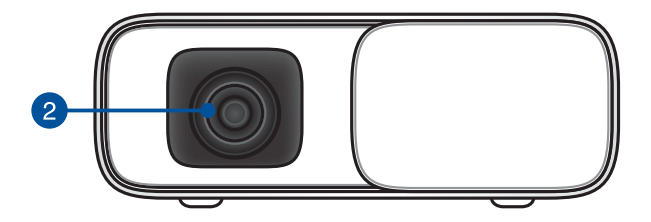

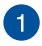

#### **Cover lente**

La cover protegge la lente dai graffi e dalla polvere.

**IMPORTANTE!** Rimuovete la cover dalla lente prima di usare il proiettore LED.

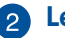

#### **2** Lente

La lente proietta filmati o immagini sullo schermo dal vostro dispositivo di input.

#### **ATTENZIONE!**

- • NON toccate la lente con le vostre mani o con oggetti appuntiti.
- • NON guardate direttamente nella lente.

### <span id="page-15-0"></span>**Vista posteriore**

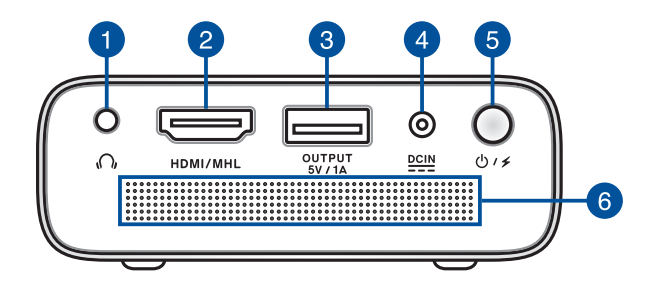

#### **Jack uscita audio**

Questa porta permette di collegare il vostro proiettore LED a cuffie o altoparlanti amplificati.

#### **Porta HDMI/MHL**

Questa porta permette il collegamento di dispositivi con interfaccia HDMI (High-Definition Multimedia Interface) e MHL (Mobile High-Definition Link). Questa porta è compatibile con lo standard HDCP utilizzato da HD DVD, Blu-ray e altri dispositivi che riproducono contenuti protetti.

#### **Porta uscita alimentazione**

Questa porta può fornire alimentazione fino a 5V/1A. Potete collegare il vostro dispositivo mobile a questa porta in modo da mantenerne la carica della batteria quando lo state usando con il proiettore LED.

#### *A* Ingresso alimentazione DC

Inserite l'alimentatore in dotazione in questo ingresso per fornire alimentazione al vostro proiettore LED.

**IMPORTANTE!** Usate solamente l'alimentatore in dotazione per caricare la batteria o fornire alimentazione al vostro proiettore LED.

**ATTENZIONE!** L'adattatore di alimentazione potrebbe riscaldarsi durante l'uso. NON coprite mai l'adattatore di alimentazione e tenetelo lontano dal corpo se è collegato ad una fonte di energia.

#### **Pulsante di accensione/spegnimento**

Premete a lungo questo pulsante per accendere o spegnere il proiettore LED. Premete questo pulsante per abilitare/disabilitare la modalità power bank.

#### **Prese d'aria**

Le prese d'aria permettono all'aria fresca di entrare e all'aria calda di uscire dal proiettore LED.

**ATTENZIONE!** Assicuratevi che, in nessun modo, oggetti come libri, vestiti, cavi o altro blocchino anche solo una delle prese d'aria. Potrebbero verificarsi surriscaldamenti.

## <span id="page-17-0"></span>**Lato destro**

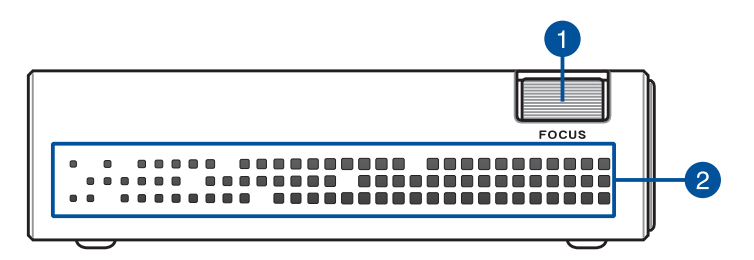

#### **Anello per la messa a fuoco**

Questo anello permette di regolare la messa a fuoco dell'immagine del vostro proiettore LED.

#### **Prese d'aria**

Le prese d'aria permettono all'aria fresca di entrare e all'aria calda di uscire dal proiettore LED.

**ATTENZIONE!** Assicuratevi che, in nessun modo, oggetti come libri, vestiti, cavi o altro blocchino anche solo una delle prese d'aria. Potrebbero verificarsi surriscaldamenti.

## <span id="page-18-0"></span>**Lato sinistro**

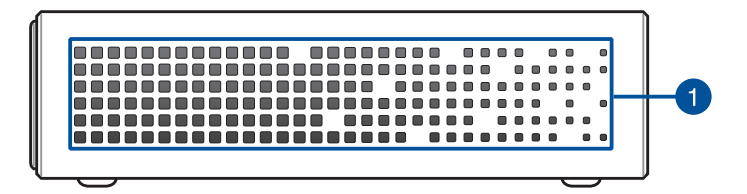

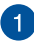

#### **Prese d'aria**

Le prese d'aria permettono all'aria fresca di entrare e all'aria calda di uscire dal proiettore LED.

**ATTENZIONE!** Assicuratevi che, in nessun modo, oggetti come libri, vestiti, cavi o altro blocchino anche solo una delle prese d'aria. Potrebbero verificarsi surriscaldamenti.

## <span id="page-19-0"></span>**Vista dal basso**

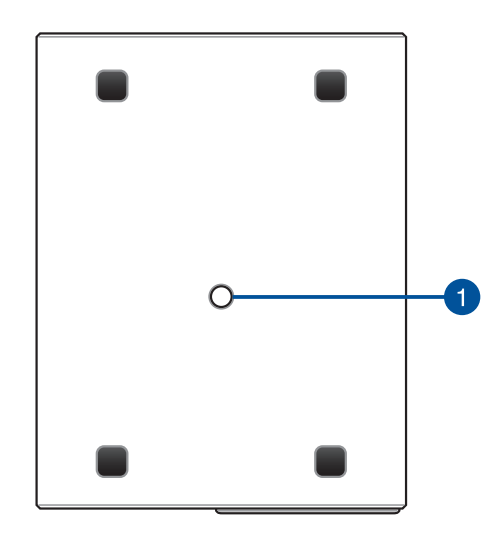

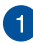

#### **Attacco per treppiede**

Montate il proiettore LED ad un treppiede tramite questo attacco.

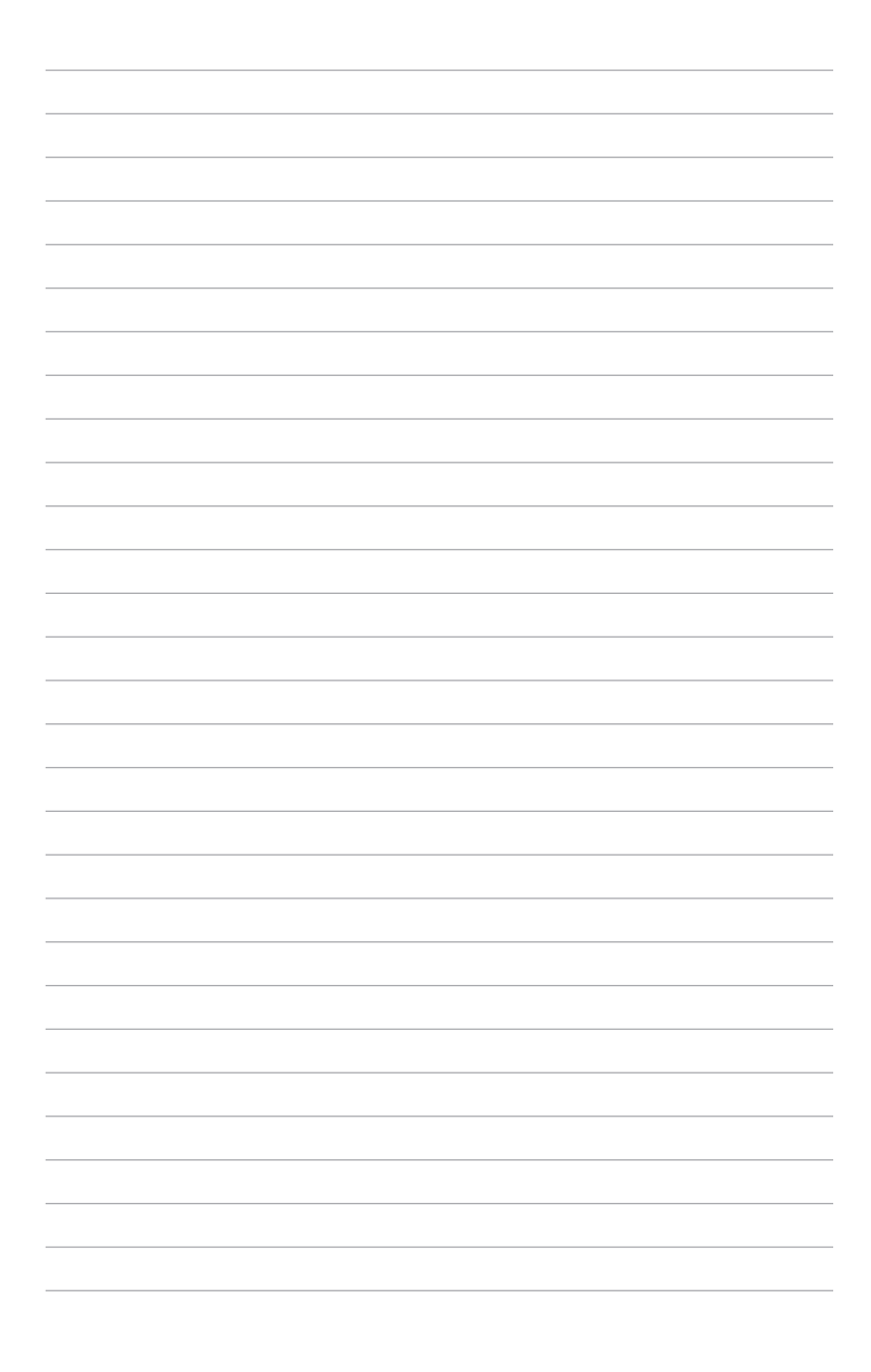

# <span id="page-21-0"></span>*Capitolo 2: Installazione*

<span id="page-22-0"></span>Questo proiettore LED portatile vi permette di accedere facilmente ai file multimediali memorizzati sui vostri dispositivi. Potete quindi ascoltare musica direttamente dagli altoparlanti integrati SonicMaster.

Per la vostra sicurezza, e per una corretta manutenzione del proiettore LED, fate riferimento a questi suggerimenti.

## **Collegate il proiettore LED all'adattatore di alimentazione**

- A. Inserite la spina corretta nell'adattatore di alimentazione.
- B. Collegate il vostro alimentatore ad una presa di corrente che fornisca una tensione compresa nell'intervallo 100V~240V.
- C. Collegate l'uscita DC dell'adattatore all'ingresso DC del proiettore LED.

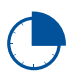

Prima del primo utilizzo caricate la batteria del vostro proiettore LED per **3 ore**.

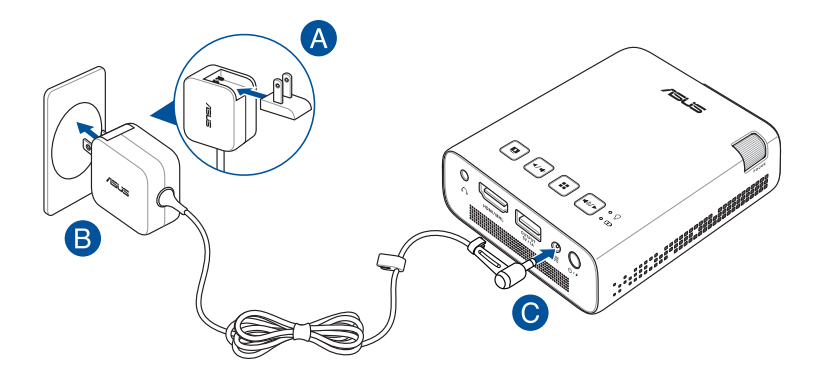

**NOTA:** L'adattatore di alimentazione potrebbe variare nell'aspetto a seconda del modello o della regione in cui vi trovate.

#### **IMPORTANTE!**

- Usate solamente l'alimentatore in dotazione per caricare la batteria o fornire alimentazione al vostro proiettore LED.
- Assicuratevi che il vostro proiettore LED sia collegato all'adattatore di alimentazione prima dell'accensione per la prima volta. Quando utilizzate l'adattatore di alimentazione assicuratevi che questo sia collegato ad una presa di corrente dotata di messa a terra.
- La presa di corrente deve essere vicina all'unità e facilmente accessibile.
- • Per interrompere l'alimentazione principale scollegate il proiettore LED dalla presa di corrente.

#### **ATTENZIONE!**

Leggete con attenzione queste informazioni in merito alle precauzioni da prendere durante l'uso della batteria del vostro proiettore LED:

- La capacità della batteria varia a seconda della temperatura ambientale, dell'umidità e in base all'utilizzo del proiettore LED.
- La batteria usata in questo dispositivo potrebbe generare un rischio di incendio, o di escoriazioni, a causa dei prodotti chimici presenti al suo interno, se rimossa o disassemblata.
- • Seguite le istruzioni fornite per la vostra sicurezza.
- • Rischio di esplosione se la batteria è sostituita con una di un altro tipo non compatibile.
- • NON gettate nel fuoco.
- Non cercate mai di cortocircuitare la batteria del vostro proiettore LED.
- Non cercate mai di disassemblare e riassemblare la batteria.
- Interrompete subito l'utilizzo se rilevate una qualsiasi perdita.
- • La batteria e le sue componenti devono essere smaltite, o riciclate, correttamente.
- Tenete la batteria, e le altre componenti di piccole dimensioni, lontano dalla portata dei bambini.

#### <span id="page-24-0"></span>**Specifiche presa di corrente AC**

Usate la presa di corrente AC corretta a seconda del impianto domestico.

**IMPORTANTE!** Contattate il vostro rivenditore nel caso in cui le spine di alimentazione AC fornite non siano conformi alle prese di corrente disponibili.

**NOTA:** Raccomandiamo di usare un dispositivo sorgente video dotato anch'esso di messa a terra per prevenire interferenze causate dalle possibili variazioni di tensione.

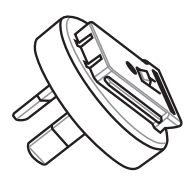

Australia e Cina **Argentina** 

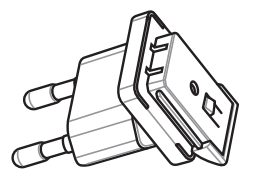

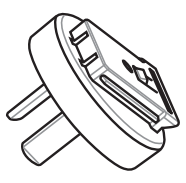

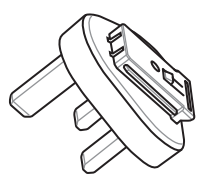

Corea Regno Unito.

## <span id="page-25-0"></span>**Collegate il vostro dispositivo al proiettore LED**

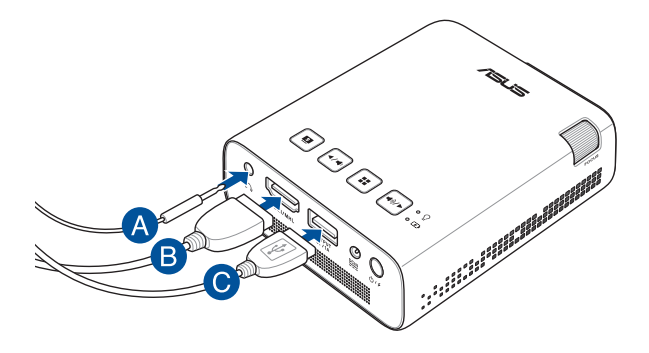

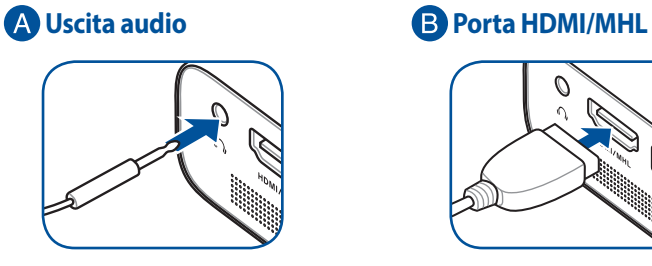

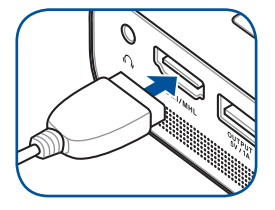

#### **Uscita alimentazione (5V/1A)**

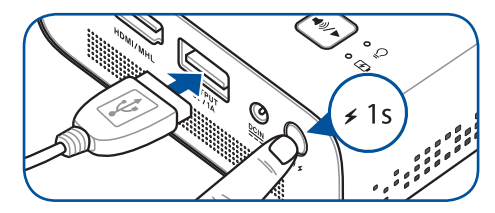

## <span id="page-26-0"></span>**Premete il pulsante di accensione/spegnimento**

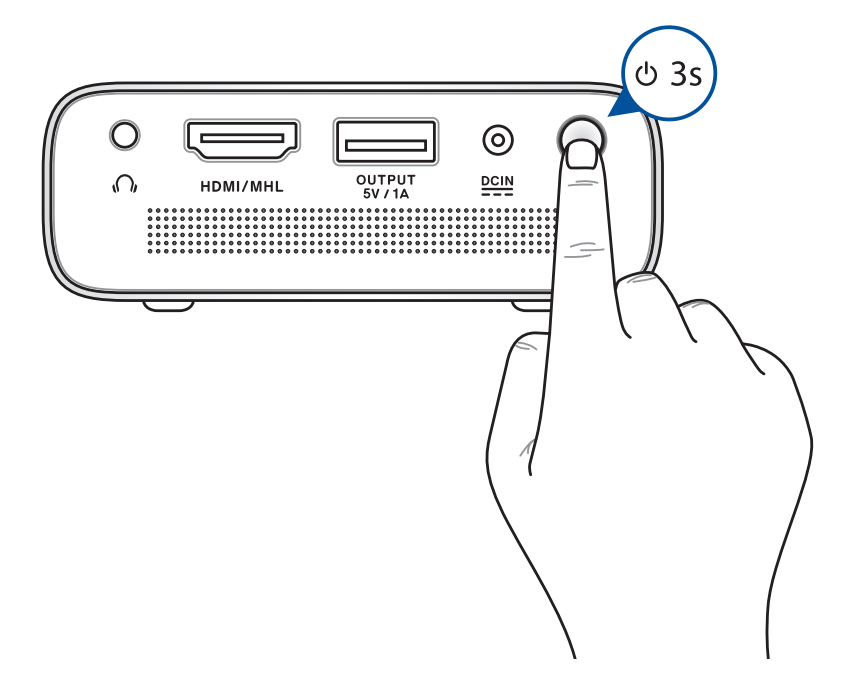

**NOTA:** La batteria del proiettore LED non si carica quando il proiettore LED è in uso. Fate riferimento all'indicatore LED per conoscere la quantità di carica residua della batteria. Per maggiori dettagli fate riferimento alla sezione *Vista dall'alto* di questo manuale.

## <span id="page-27-0"></span>**Aprite la cover della lente e regolate la messa a fuoco**

**NOTA:** Quando regolate l'immagine visualizzata suggeriamo di usare un'immagine fissa.

- A. Aprite la cover della lente spostandola verso destra.
- B. Regolate la messa a fuoco agendo sull'anello per la messa a fuoco.

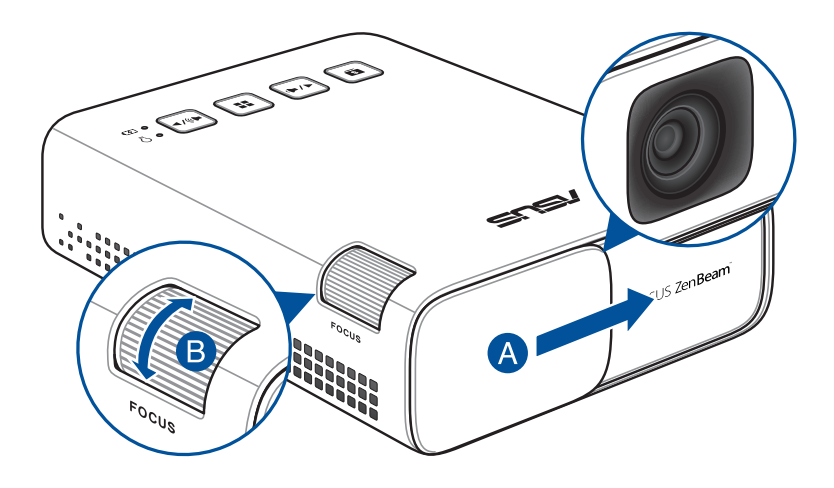

#### <span id="page-28-0"></span>**Dimensioni dello schermo e distanza di proiezione**

Regolate la distanza tra lo schermo e il proiettore LED servendovi della seguente tabella informativa.

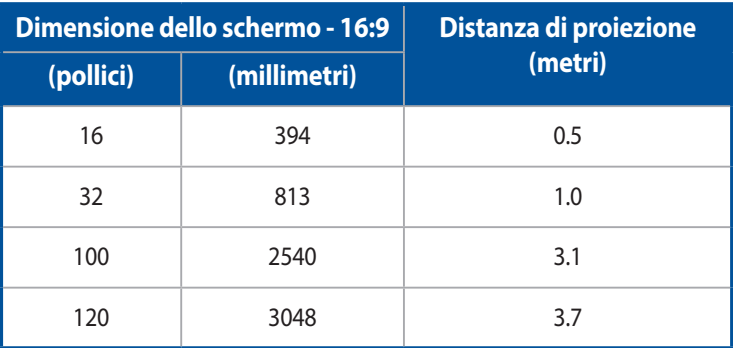

# <span id="page-29-0"></span>*Capitolo 3: Utilizzo del proiettore LED*

## <span id="page-30-0"></span>**Primo utilizzo del proiettore LED**

Fate riferimento a questa sezione in occasione del primo utilizzo del proiettore LED.

**NOTA:** Assicuratevi che il vostro proiettore LED sia collegato all'adattatore di alimentazione prima dell'accensione per la prima volta. Quando utilizzate l'adattatore di alimentazione assicuratevi che questo sia collegato ad una presa di corrente dotata di messa a terra.

- 1. Installate il proiettore LED e premete il tasto di alimentazione.
- 2. Premete  $\left[\left( \sqrt{2} \right)$  o  $\left[\left( \sqrt{2} \right) \right]$  sul pannello di controllo del proiettore LED per scorrere tra le varie lingue disponibili.

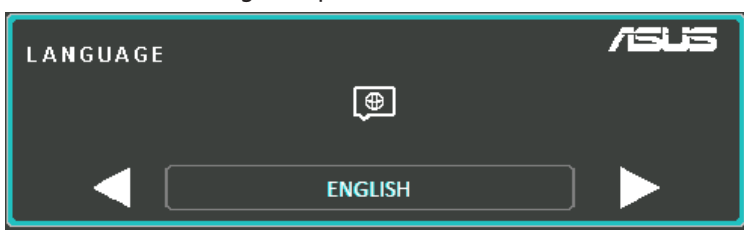

- 3. Dopo aver selezionato al lingua desiderata premete  $\|\cdot\|$  per impostare la lingua di sistema per il vostro proiettore LED.
- 4. Da ora potete cominciare a proiettare i contenuti presenti sul dispositivo di input. La schermata **NO SIGNAL** appare se il dispositivo di input non è connesso o se non è stato rilevato correttamente dal proiettore LED.
- 5. Premete  $\left[ \right. \left. \bullet \right]$  sul pannello di controllo del proiettore LED per aprire il menu onscreen.

## <span id="page-31-0"></span>**Usare il menu onscreen**

Il proiettore LED è un dispositivo plug-and-play e dispone di un menu onscreen il quale, grazie ad un insieme di programmi e impostazioni, vi permette di ottimizzare il funzionameno del proiettore LED a seconda delle vostre esigenze.

Potete avviare il menu onscreen premendo il pulsante  $\Box$  che trovate sul pannello di controllo del proiettore LED.

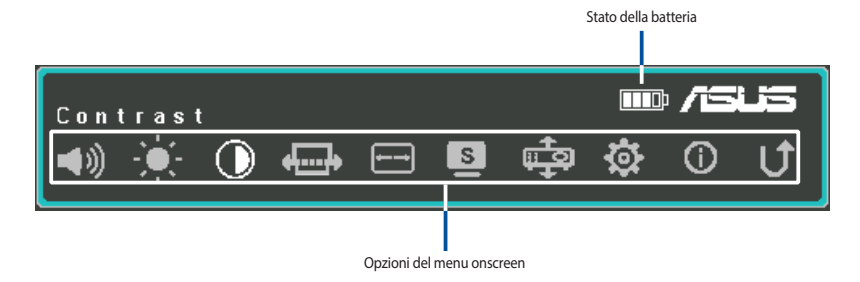

Per navigare tra le varie voci del menu onscreen premete i seguenti pulsanti sul pannello di controllo del proiettore LED:

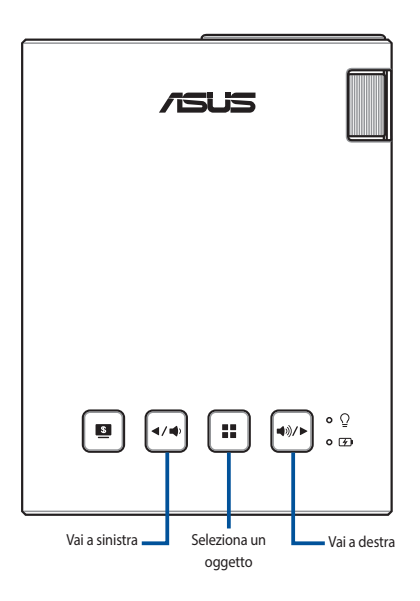

## <span id="page-32-0"></span>**Configurare le impostazioni del proiettore LED**

Quando entrate nel menu onscreen fate riferimento alle seguenti istruzioni per modificare le impostazioni del proiettore LED:

- 1. Avviate il menu onscreen.
- 2. Premete  $\boxed{\bullet}{\leadsto}$  o  $\boxed{\bullet}{\leadsto}$  per selezionare la voce del menu desiderata.
- 3. Premete  $\left[\cdot\right]$  per accedere alla voce del menu selezionata.
- 4. Premete  $\boxed{\bullet\rightarrow\bullet}$  o  $\boxed{\bullet\rightarrow\bullet}$  per personalizzare l'impostazione a seconda delle vostre preferenze.
- 5. Quando avete finito premete  $\lceil \frac{1}{2} \rceil$  per salvare le modifiche e tornare alla schermata home.

Per ulteriori dettagli su ciascuna delle voci del menu onscreen fate riferimento alla pagina seguente.

## <span id="page-33-0"></span>**Opzioni del menu onscreen Volume**

Selezionate questa voce per regolare il volume dei file multimediali riprodotti dal vostro proiettore LED.

Potete regolare il volume scegliendo un valore tra **0** e **10** ovvero dal muto al volume più alto possibile che può essere riprodotto dall'altoparlante integrato nel proiettore LED. Toccare e tenere premuto  $\left|\leftarrow\right|$  o  $\left|\leftarrow\right|$  per silenziare rapidamente o regolare il volume al livello massimo.

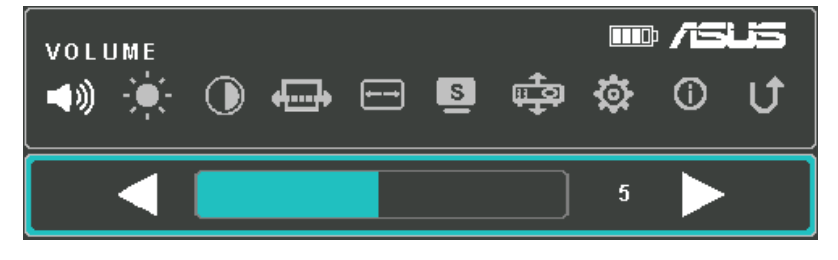

## **Luminosità**

Selezionate questa voce per regolare la luminosità della proiezione.

Potete regolare la luminosità scegliendo un valore tra **0** e **10** ovvero da più scuro a più chiaro.

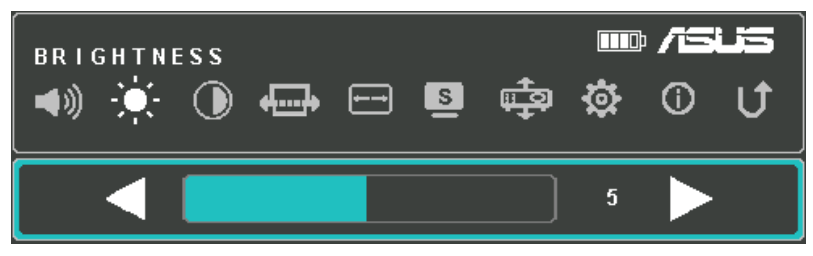

## <span id="page-34-0"></span>**Contrasto**

Selezionate questa voce per regolare il contrasto della proiezione.

Potete regolare il contrasto scegliendo un valore tra **0** e **10** ovvero dal valore più basso di contrasto al valore più alto.

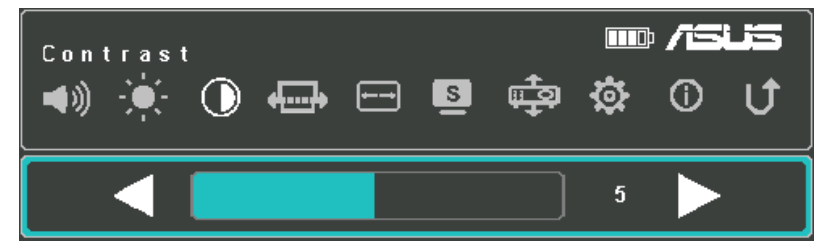

## **Auto Correzione**

Selezionate questa opzione del menu per regolare automaticamente l'allineamento dell'immagine.

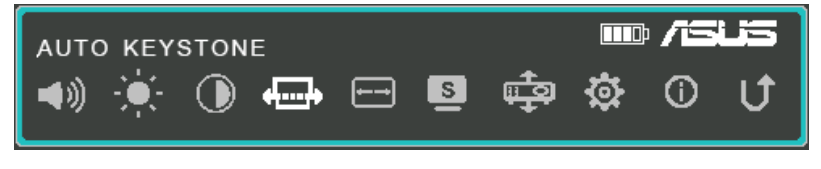

## <span id="page-35-0"></span>**Proporzioni**

Selezionate questa voce per modificare il rapporto d'aspetto dell'immagine proiettata.

Potete scegliere tra i seguenti valori: **AUTO**, **4:3** e **16:9**.

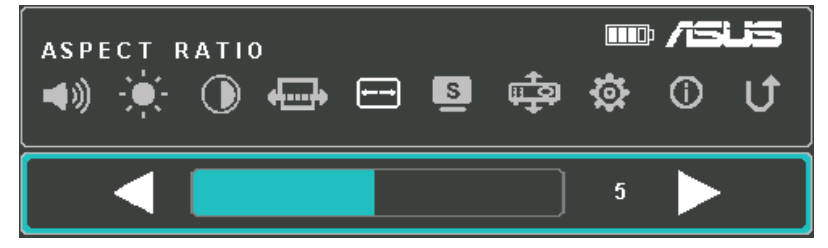

## **Splendid**

Selezionate questa voce per attivare una delle modalità di visualizzazione in base a come il proiettore LED viene alimentato in un preciso momento.

Potete accedere direttamente a questa voce premendo il pulsante  $\Box$ 

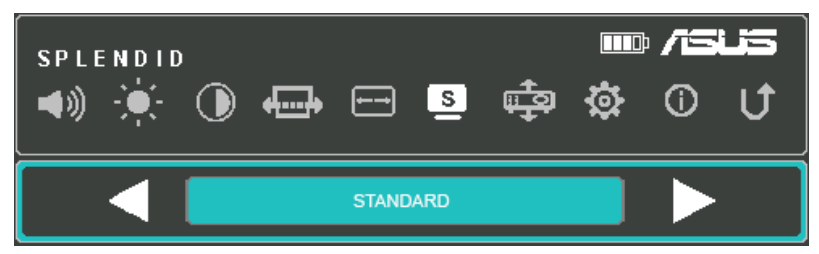

Fate riferimento alle seguenti informazioni per ulteriori dettagli sulle diverse modalità attivabili tramite l'opzione **Splendido**:

- • **Modalità Presentazione** Questa modalità vi permette di ottimizzare la luminosità del proiettore LED ed è appropriata per veloci presentazioni con durata massima di novanta (90) minuti.
- **Standard -** Questa modalità è adatta per un uso generale del proiettore LED.
- <span id="page-36-0"></span>**Teatro -** Questa modalità è raccomandata quando usate il proiettore LED per riprodurre un video.
- **ECO** Questa modalità permette al proiettore LED di funzionare con un consumo minimo di corrente fino a cinque (5) ore.

**NOTA:** 

- Potete accedere direttamente a questa voce premendo il pulsante **Splendido/Esci** dopo aver acceso il proiettore LED.
- Le modalità Torcia e Luce di emergenza sono disponibili solamente se al proiettore LED non è collegato un cavo di alimentazione e non riceve segnale.
- La capacità della batteria varia a seconda della temperatura ambientale, dell'umidità e in base all'utilizzo del proiettore LED.

## **Posizione proiettore**

Questa opzione permette di modificare l'orientamento della proiezione a seconda di come avete posizionato il proiettore LED.

A seconda di dove avete posizionato il proiettore potete scegliere una di queste opzioni: **FRONTALE TAVOLO**, **POSTERIORE TAVOLO**.

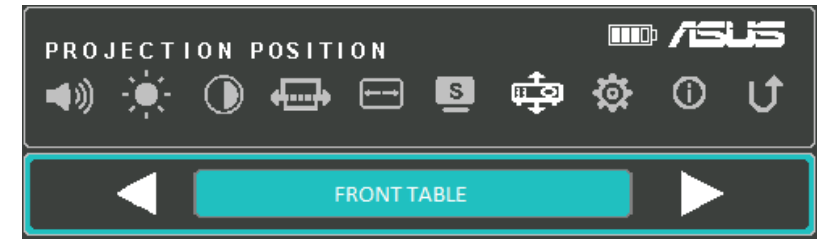

## <span id="page-37-0"></span>**Imposta**

Selezionate questa voce per configurare le seguenti impostazioni del proiettore LED:

- • **Lingua** Qui potete selezionare la lingua visualizzata dal menu onscreen del proiettore LED.
- **Riprist. tutte imp. -** Questa opzione consente di ripristinare il proiettore LED alle impostazioni predefinite di fabbrica.

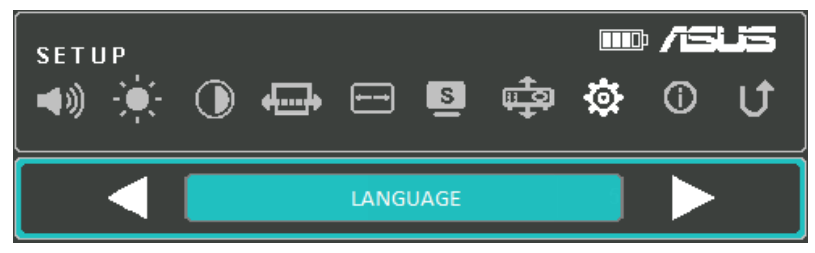

## **Informazioni**

Selezionate questa voce per visualizzare una serie di informazioni sullo stato corrente del proiettore LED.

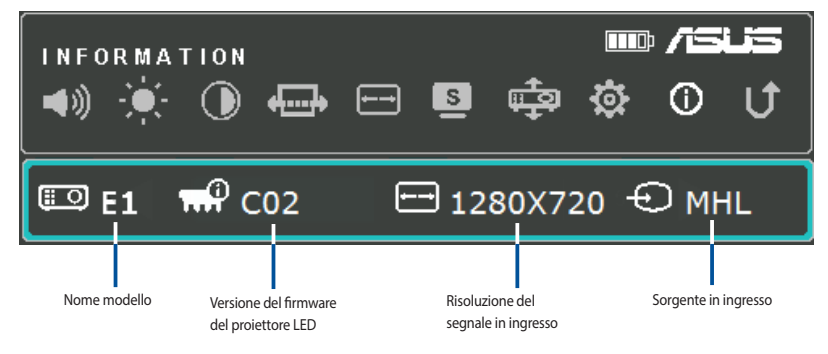

## <span id="page-38-0"></span>**Spegnimento del proiettore LED**

1. Premete il pulsante di accensione/spegnimento.

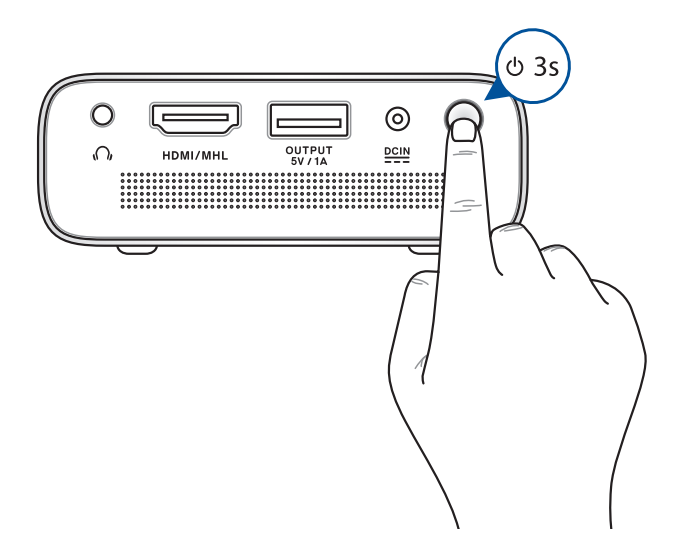

2. Quando appare la seguente schermata premete nuovamente il tasto di alimentazione per spegnere il proiettore LED.

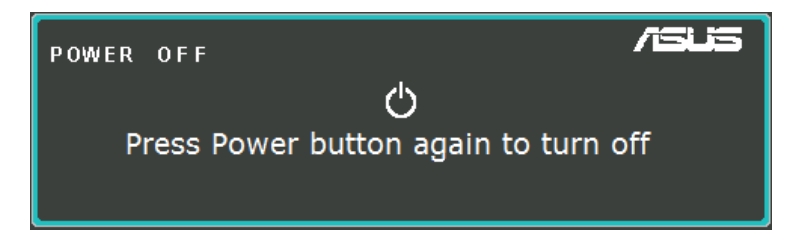

**NOTA:** Per ragioni di sicurezza la ricarica della batteria potrebbe non partire subito dopo aver spento il proiettore LED. Potrebbe essere infatti necessario attendere qualche minuto per permettere al proiettore LED di abbassare la temperatura interna.

<span id="page-39-0"></span>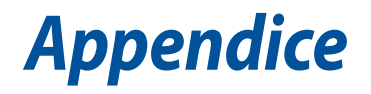

## <span id="page-40-0"></span>**Dichiarazione FCC (Federal Communications Commission)**

I collaudi ai quali è stato sottoposto questo apparecchio ne dimostrano la conformità ai limiti stabiliti per i dispositivi digitali di classe B, come indicato dal paragrafo 15 delle norme FCC. Questi limiti sono stati definiti per offrire una ragionevole protezione contro le interferenze dannose quando l'apparecchio viene usato in ambienti residenziali. Questo apparecchio genera, usa e può emettere energia in radiofrequenza e, se non viene installato e utilizzato come indicato nel manuale d'uso, può provocare interferenze dannose alle comunicazioni radio. Non è tuttavia possibile garantire che non si verifichino interferenze in casi particolari. Se questo apparecchio causasse interferenze dannose alla ricezione di programmi radiofonici e televisivi, fatto verificabile spegnendo e riaccendendo l'apparecchio stesso, consigliamo all'utente di provare a correggere l'interferenza in uno o più dei seguenti modi:

- Riorientate o riposizionate l'antenna ricevente.
- Aumentate la distanza tra il dispositivo e il ricevitore.
- Collegate l'apparecchio ad una diversa presa di corrente in modo che apparecchio e ricevitore si trovino su circuiti diversi.
- Consultate, per richiedere assistenza, il rivenditore o un tecnico radio/ TV qualificato.

Questo dispositivo rispetta i requisiti indicati nel regolamento FCC - Parte 15. Il funzionamento è soggetto alle seguenti due condizioni:

- 1. Questo dispositivo non causa interferenze dannose
- 2. Questo dispositivo accetta qualsiasi interferenza comprese quelle che potrebbero causare un comportamento indesiderato del dispositivo.

## <span id="page-41-0"></span>**Dichiarazione del Ministero delle Comunicazioni Canadese**

Questo dispositivo digitale non supera i limiti di Classe B relativi alle emissioni di disturbi radio per apparecchiature digitali stabiliti nel regolamento sulle interferenze radio del Ministero delle Comunicazioni Canadese.

Questo apparecchio digitale di Classe B è conforme alle norme canadesi ICES-003.

## **Dichiarazione di conformità con le normative internazionali per la tutela ambientale**

ASUS, durante la progettazione e realizzazione dei suoi prodotti, rispetta il concetto del "Green Design" (Progettazione Verde) e si assicura che tutte le fasi produttive siano in linea con le normative internazionali sull'ambiente. Inoltre, ASUS, mette a conoscenza del pubblico le informazioni sulla conformità con le disposizioni in vigore nei vari paesi del mondo.

Consultate la pagina web http://csr.asus.com/english/Compliance.htm per conoscere le normative osservate e applicate da ASUS:

#### **Japan JIS-C-0950 Material Declarations**

#### **EU REACH SVHC**

#### **Korea RoHS**

## **Servizio di ritiro e riciclaggio ASUS**

Il programma di ritiro e riciclaggio dei prodotti ASUS deriva dal costante impegno aziendale a raggiungere i più elevati standard di protezione ambientale. ASUS crede, infatti, di poter fornire soluzioni in grado di riciclare in modo responsabile non soltanto i prodotti, le batterie e le altre componenti elettroniche, ma anche i materiali utilizzati per l'imballaggio. Per informazioni dettagliate sulle modalità di riciclaggio nei vari paesi visitate la pagina: http://csr.asus.com/english/Takeback.htm.

## <span id="page-42-0"></span>**Connettività HDMI/MHL**

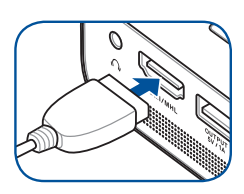

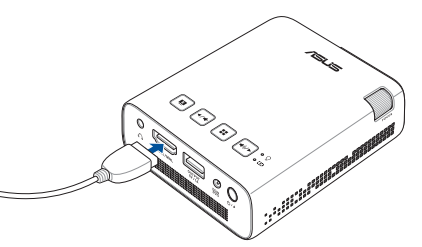

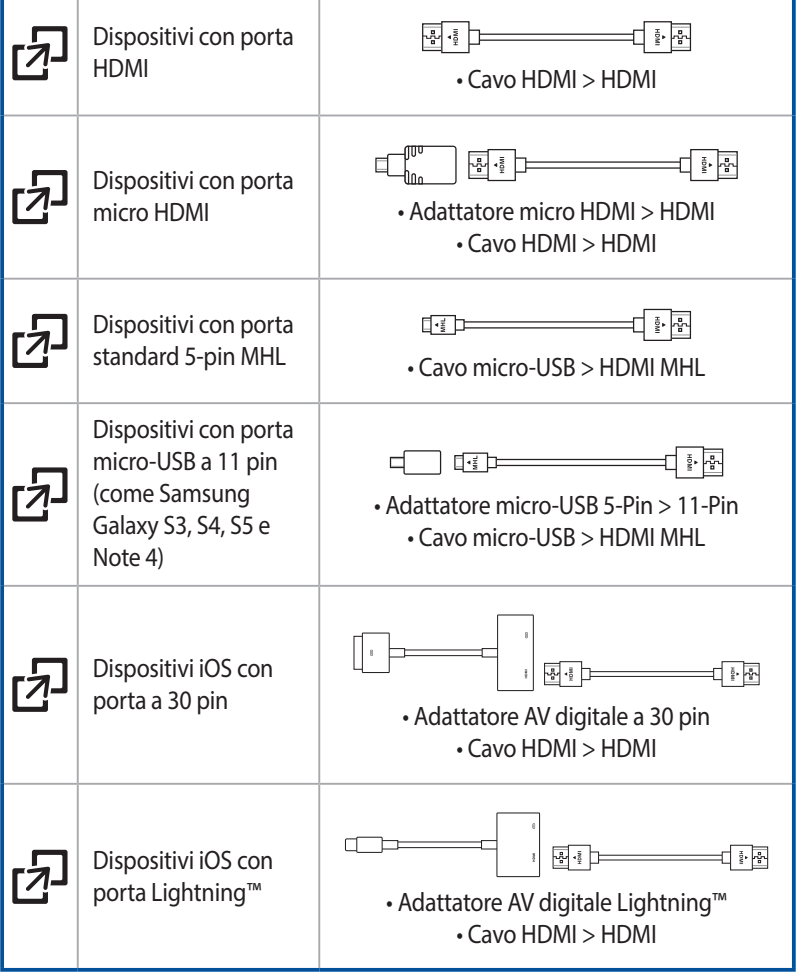

## <span id="page-43-0"></span>**Frequenze PC supportate**

## **HDMI (PC)**

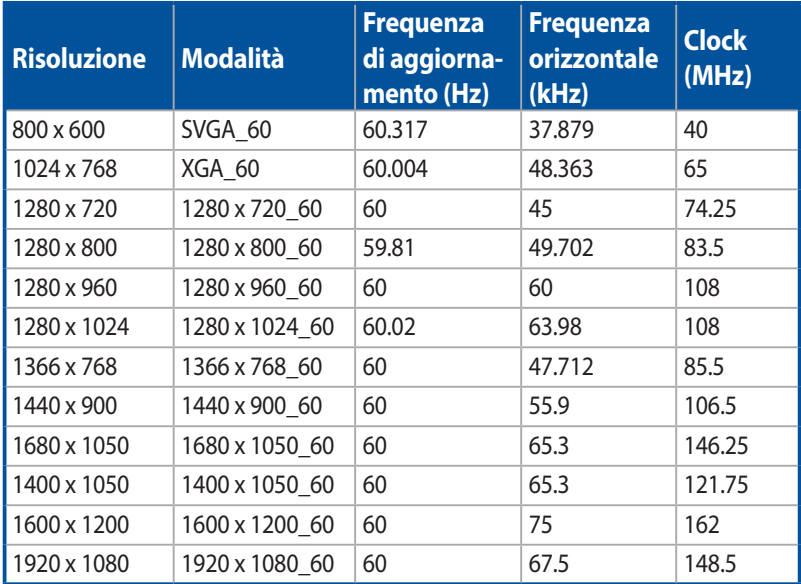

## **HDMI (Video)**

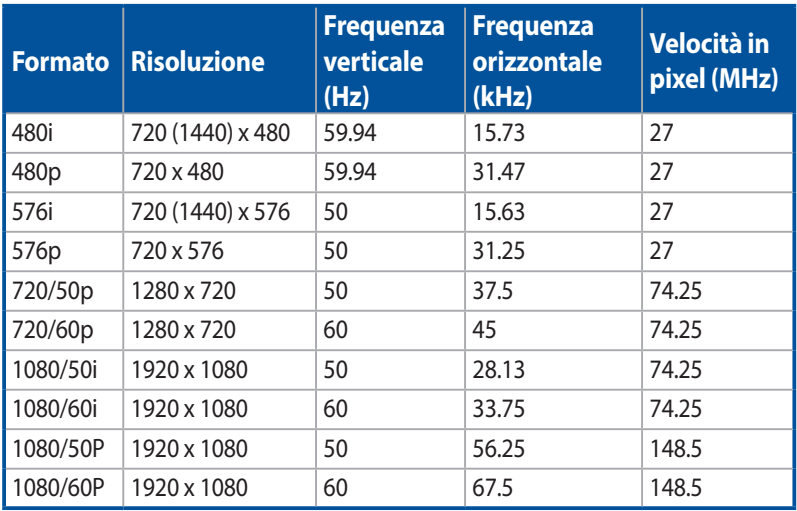

## <span id="page-44-0"></span>**Specifiche del proiettore LED E1**

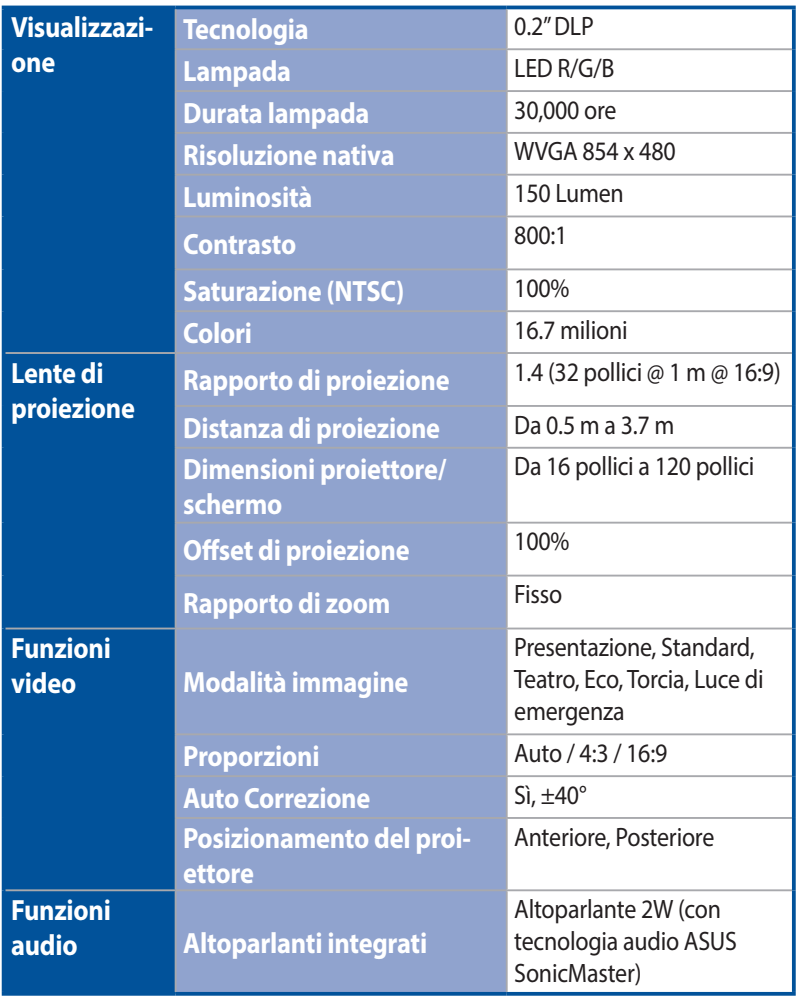

*(continua nella prossima pagina)*

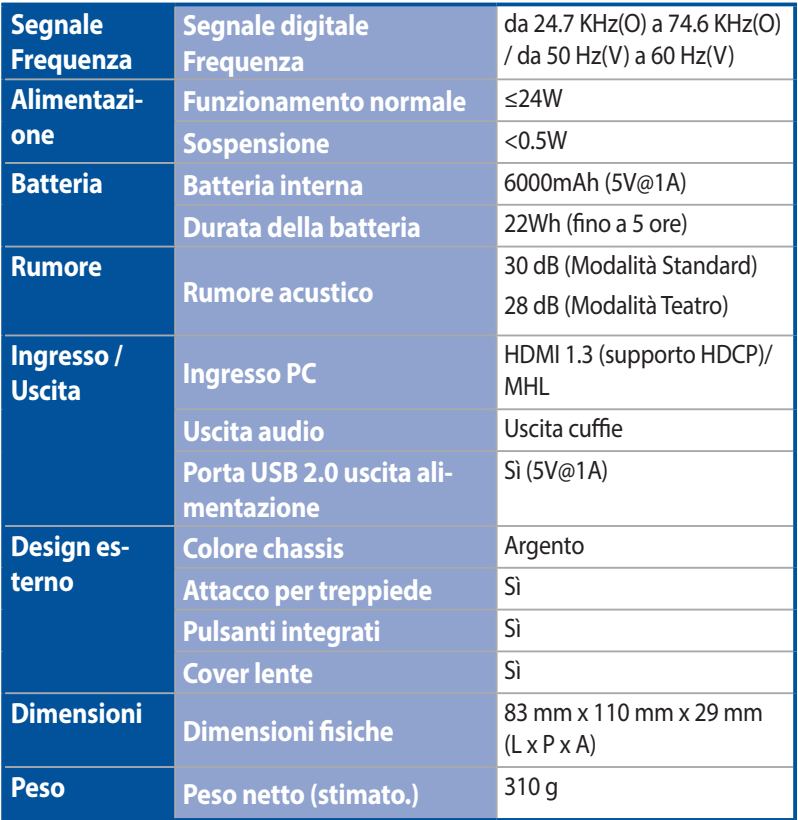

*(continua nella prossima pagina)*

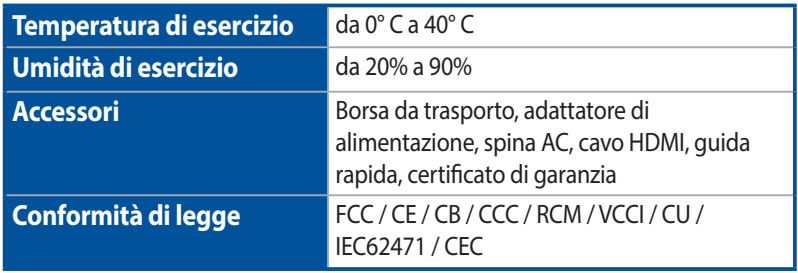

#### **NOTA:**

- • Le specifiche sono soggette a modifiche senza preavviso.
- • La disponibilità del prodotto potrebbe variare a seconda della regione o del paese.
- Tutti i nomi dei prodotti, e delle relative case produttrici, sono marchi registrati delle rispettive aziende.